# **ČESKÉ VYSOKÉ UČENÍ TECHNICKÉ FAKULTA ELEKTROTECHNICKÁ**

**Katedra řídicí techniky**

# **Výukový model pro intuitívni výuku regulace se systémy PLC**

**Bakalárska práca**

Vedúci bakalárskej práce: Ing. Martin Hlinovský Ph.D. Oponent bakalárskej práce: Ing. Ladislav Šmejkal CSc. Vypracoval: Tomáš Trungel

#### Abstrakt:

Cieľom tejto bakalárskej práce je navrhnúť a skonštruovať reálny model, pomocou ktorého je možné pripojiť tepelnú sústavu k PLC, PC. Následne navrhnúť jednoduchý softvér pre riadenie danej sústavy a ukázanie pár základných algoritmov regulácie. Taktiež navrhnúť vizuálne okno, zabezpečujúce jednoduchú a kompatibilnú komunikáciu medzi užívateľom a riadiacim programom.

Abstract:

The goal of this Bachelor Theis is design and produce the real model, with which help is possible to connect the therm system to PLC and PC. In consequence design the easy software for engineering of this system, and show any basic algorithms of controls. Than design a visual window, securing easy and compatibile communication between the user and control program.

Poďakovanie:

Chcel by som chcel poďakovať Ing. Martinovi Hliňovskému Ph.D. a Prof. Ing. Michaelovi Šebkovi, DrSc. za zadováženie a financovanie hardvéru, ktorý bol v tejto práci použitý. Taktiež ďakujem Bc. Michalovi Andrejcovi a Bc. Lukášovi Kaňuchovi za ich občasnú radu a pomoc.

# Obsah

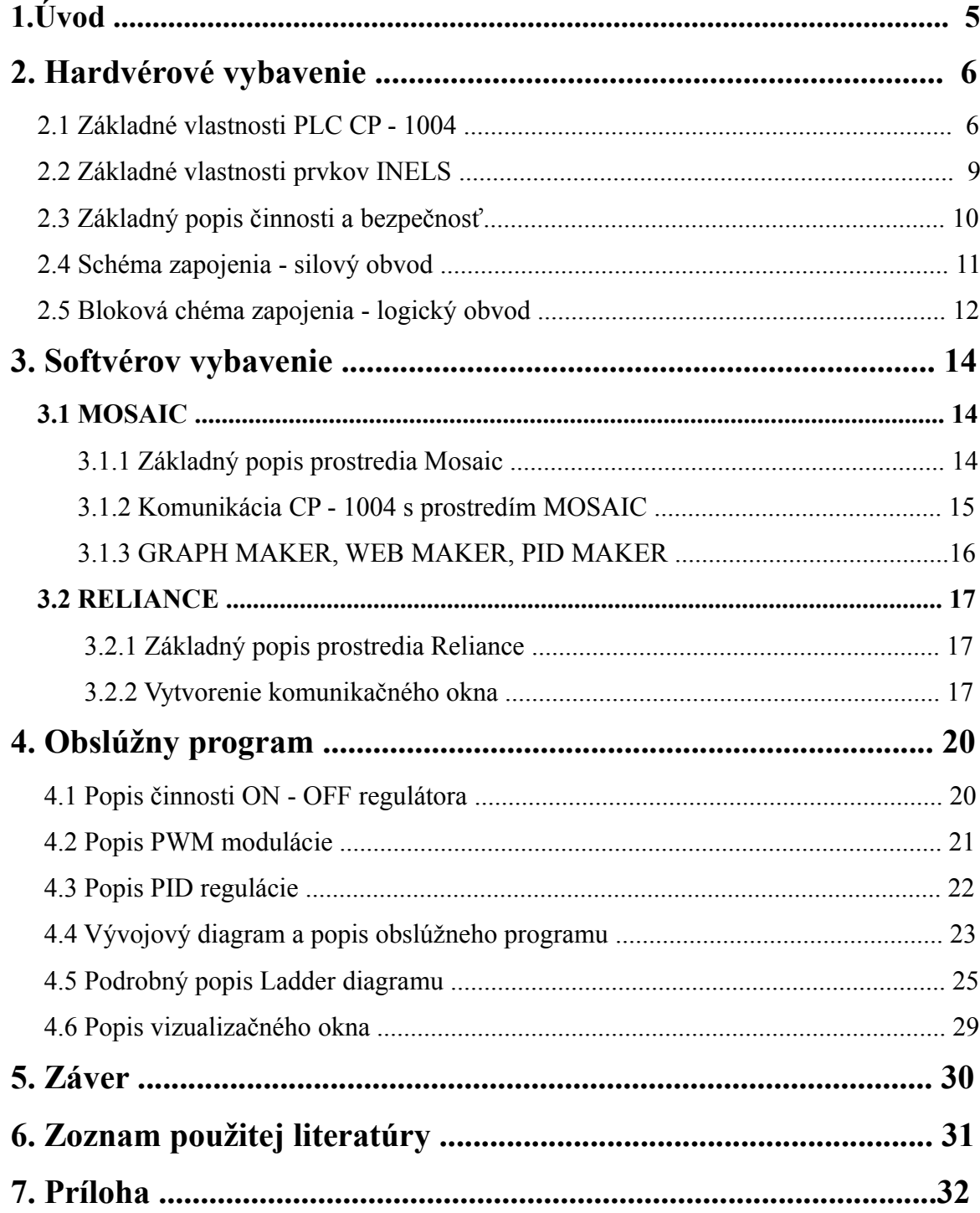

# **1. Úvod:**

Automatizačná technika sa už dávno stala súčasťou ľudského života. V súčastnej dobe sa možno s jej vplyvom stretnúť takmer na každom kroku. Vzhľadom k dnešnému trendu, kde musí byť všetko efektívne, rýchle, priestorovo nenáročné, odolné a mnohým ďalším výhodám sa stáva, že vidíme len tzv. "čierne skrinky" do ktorých niečo vstupuje a niečo z nich vystupuje. Ako príklad môže poslúžiť jednoduchý automat na kávu - vstupom sú mince, výstupom káva. Avšak čo sa deje vo vnútri tohto automatu ostáva pre oči nezasvätených ľudí tajomstvom. Toto je celkom jednoduchý príklad, ktorý možno ani nestojí za to, aby bol spomenutý. Avšak existujú oveľa zložitejšie systémy a princípy, ktorých činnosť nejde popísať niekoľkými slovami, a hlavne pre ich pochopenie je treba naštudovať a pochopiť mnoho ďalších vecí.

Keďže takto fungujúce "skrinky či skrine" nie sú ideálnym príkladom pre pochopenie, tak sa postupne zrodila myšlienka, ktorej zrealizovanie by mohlo byť veľmi nápomocné, hlavne pre pochopenie regulačných algoritmov, ktoré sa stali samozrejmosťou dnešného sveta. Cieľom tejto práce bolo vytvoriť určitý reálny prototyp, ku ktorému by sa dala pripojiť tepelná sústava (v tomto prípade rýchlovarná konvica) a následne na tejto tepelnej sústave by bolo možné odskúšať a vysvetliť princíp niektorých regulačných algoritmov. Následne vytvoriť vhodné užívateľské rozhranie, zabezpečujúce komunikáciu medzi užívateľom a riadiacim programom. A napokon dementovať činnosť navrhnutých regulačných algoritmov na tepelnej sústave.

# **2.Hardvérové vybavenie:**

# **2.1 Základné vlastnosti PLC FOXTROT CP - 1004[1]:**

Základný modul systému Foxtrot je samostatný riadiaci systém vybavený napájacím zdrojom, komunikačnými kanálmi, vstupmi a výstupmi. Pre jeho programovanie sa používajú štandardné prostriedky (prostredie Mosaic). Na čelnom panele je okrem vyvedeného rozhrania Ethernet k dispozícii displej, ktorý zobrazuje základný stav modulu a pri držaní tlačítka pod displejom ukazuje aktuálnu IP adresu rozhrania Ethernet. Zároveň tu máme k dispozícii signalizačné LED diódy, ktoré zobrazujú základný stav modulu a stavy príslušných I/O modulov. Čelný pohľad (obr. č.1):

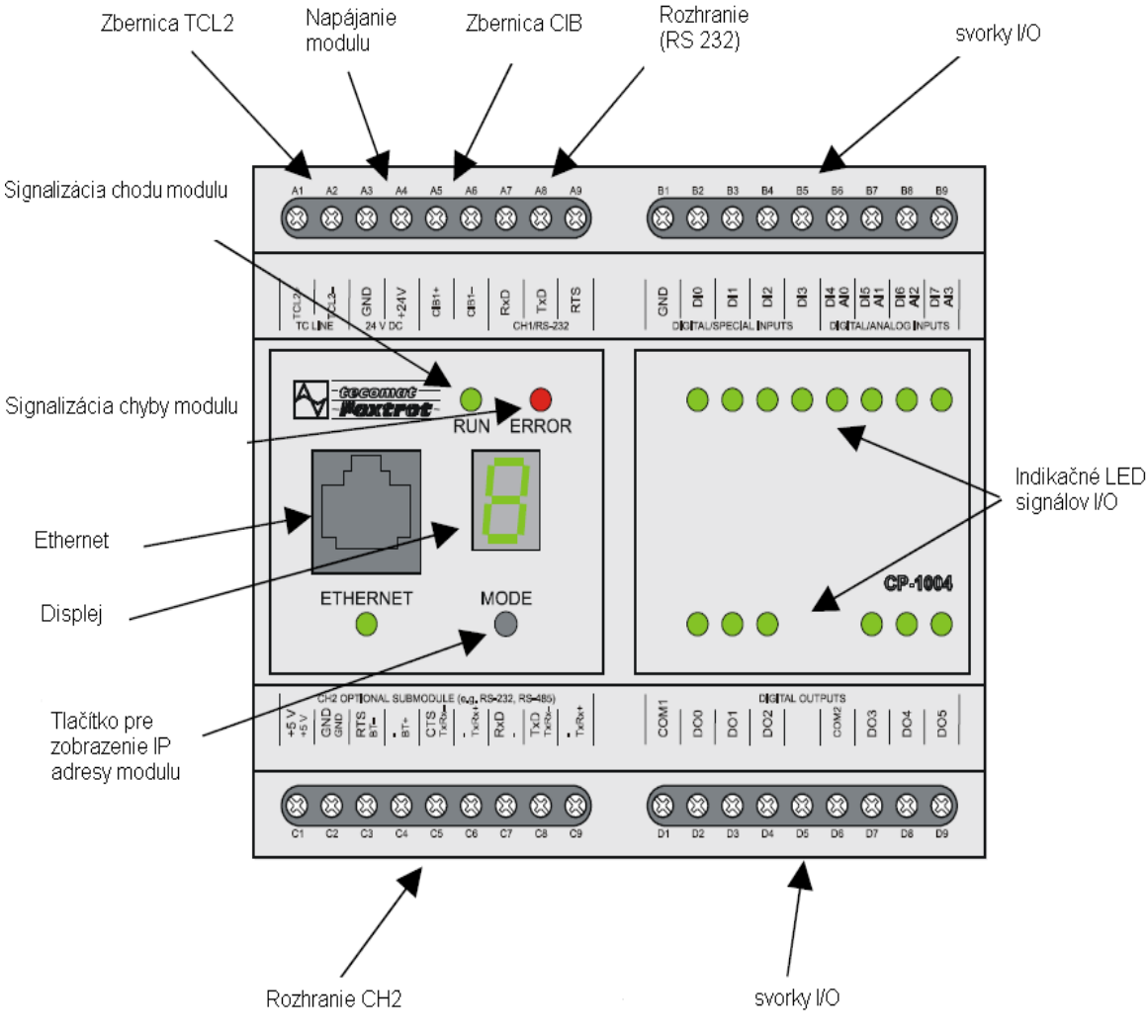

obrázok č.1

Základné zapojenie (obr. č. 2):

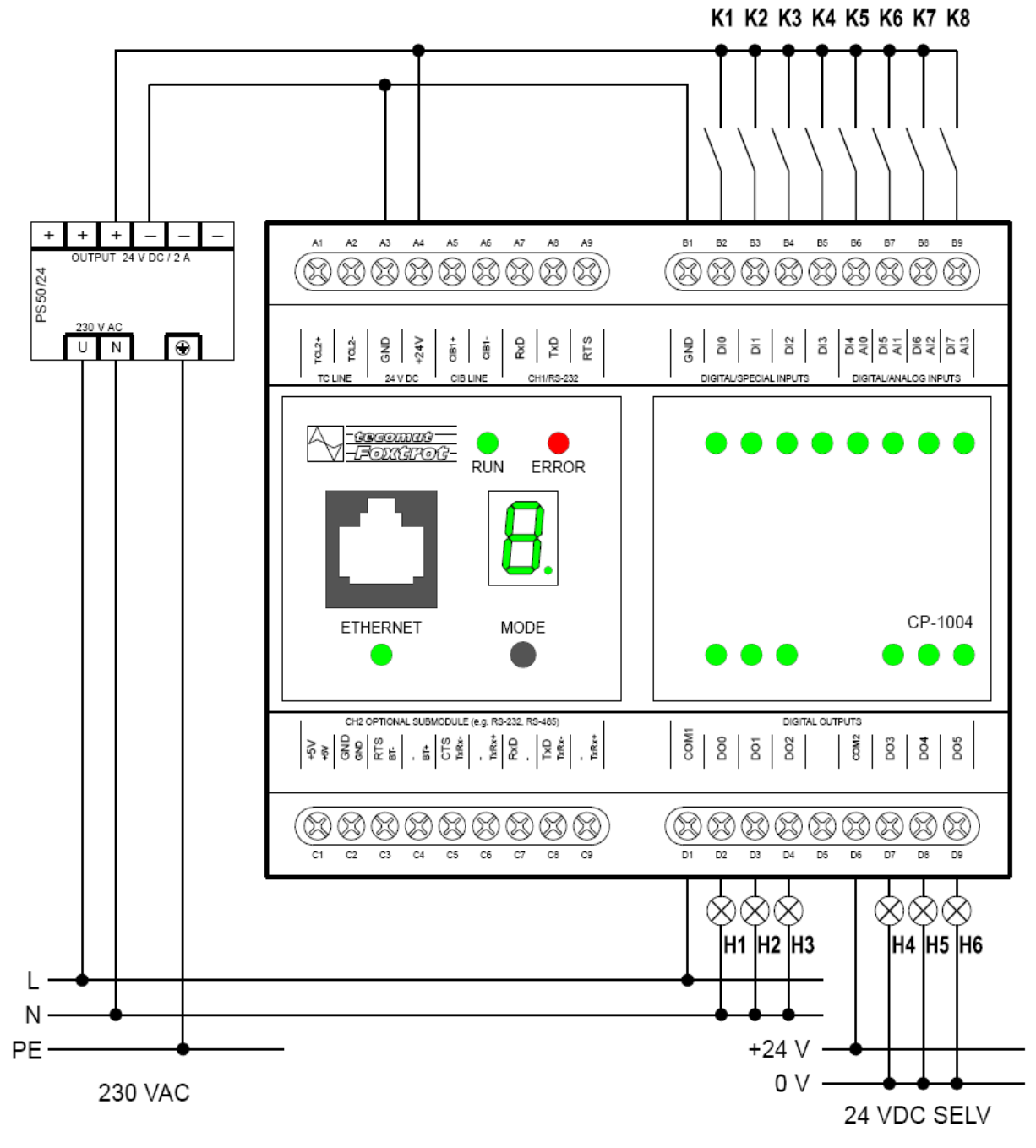

obrázok č.2

Základný modul CP-1004 je najmenší samostatný riadiaci systém rady Foxtrot. Osadenie:

- napájenie 24 V DC, príkon max. 8W
- DI0 ÷ 7 8 binárních vstupov, bez galvanického oddelenia
- DI0 ÷ DI3 volitelne špeciálne funkcie
- DI4 ÷ DI7 volitelné analógové vstupy 0÷10V (kladná vstupná svorka AI0÷AI3)
- DO0  $\div$  5 6 réleových výstupov, galvanicky oddelených od ostatných obvodov
- ETH Ethernet 10/100 Mbit (štandardný konektor RJ-45), galvanicky oddelený od ostatných obvodov
- CH1 Sériový kanál, pevne osadený rozhraním RS232, bez galvanického oddelenia
- CH2 Sériový kanál, s možnosťou osadení štandardných submodulov (napr. rady TC700)
- skupiny reléových výstupov (DI0÷2 a DI3÷5) môžu spínať obvody napájané z rôznych zdrojov. Tieto skupiny sú oddelené izoláciou, ktorá odpovedá bezpečnému oddeleniu obvodov.
- volitelné funkcie vstupov DI/AI sa nastavujú z programovacieho prostredia Binárne vstupy DI0, DI1 (čítač 1) a DI2, DI3 (čítač 2) možno okrem funkcie bežných vstupov nastaviť aj do jednej zo špeciálnych funkcií, umožňujúcich pripojenie inkrementálneho snímača polohy, aplikácie rýchlych čítačov, atď. Binárne vstupy DI4 až DI7 zároveň poskytujú analógovu vstupnú hodnotu  $0 \div 10$  V DC, alebo s pomocou bočníka 250W zapojenému paralelne s príslušným vstupom umožňujú merať prúd 0÷20 mA alebo 4÷20mA (potom sú spracovávané ako analógové vstupy AI0 až AI3).
- zbernica TCL2 je na základnom module pevne zakončena a v prípade použitia periférnych zariadení musí byť posledný modul na zbernici - najvzdialeneší od základného modulu vždy osadený zakončovacím odporom zbernice TCL2
- napájenie modulov, rozhraní TCL2, CIB a CH1 majú spoločnú signálovú zem, svorku GND (svorkA3). Táto svorka je spojená so spoločnou svorkou DI/AI (svorka B1).
- analogové vstupy AI0÷AI3 sú konfigurované ako vstupy so spoločnou zápornou svorkou GND.
- svorky A3 a B1 (GND) sú vnútorne prepojené a v aplikácii ich nemusíme prepojovať. Ichprepojenie na svorkách, ak je prevádzane, musí byť realizované krátkym priamym prepojením (abynevznikaly nežiadúce slučky).
- ako zdroj možno použiť väčšinu stabilizovaných zdrojov s výstupným napätím 24V DC. Možno použiť aj zdroj s nestabilizovaným napätím, avšak treba dať pozor na hodnotu výstupného napätia.
- základný modul CP-1004 je vybavený asynchronnými sériovými kanálmi (CH1, CH2), rozhraním CIB1, systémovým kanálom TCL2 a rozhraním ETHERNET. Každý sériový kanál i logický datový kanál LCH (Jedno rozhranie ETHERNET realizuje až štyri LCH) môže byť nastavený do jedného z komunikačných režimov a realizovať rôzne siete a prepojenia. Ktorýkoľvek z kanálov v režime PC môže byť použitý pre programovanie PLC, avšak musí byť len jeden (nesmú sa pre túto komunikáciu naraz použiť dve rozdielne rozhrania)!
- rozhranie Ethernet je osadené štandardným konektorom RJ-45 so štandardným rozmiestnením signálov.

### **2.2 Základné vlastnosti prvkov INELS[2]**

Jednotlivé prvky INELS použité v tejto práci je možné k hlavnému modulu CP - 1004 pripojiť jedine pomocou CIB (Common Installation Bus) zbernice. Je to dvojvodičová "free topology" inštalačná zbernica, ku ktorej je možné pripojiť až 32 periférnych zbernicových elektroinštalačných jednotiek. Zbernica zaisťuje privedenie napájacieho napätia pre jednotlivé jednotky a taktiež zabezpečuje komunikáciu medzi týmito jednotkami a systémom Tecomat Foxtrot. Komunikácia je "namodulovaná" na napájacom napätí. Napájanie zbernice je požadované štandardne 24 V DC alebo 27,2 V DC v prípade zálohovania systému pri výpadku prúdu.

V tejto práci sú použité 3 typy prvkov INELS a to:

- Oddeľovací modul BPS2-01M zabezpečuje korektné napájanie jednej zbernice CIB. Modul oddeľuje napájací zdroj zbernice od jednotiek a hlavnej jednotky zbernice tak, aby zabezpečil napájanie zbernice a zároveň oddelil vlastnú komunikáciu od napájecieho zdroja. Modul je realizovaný v krabičke, na čelnom panele signalizuje zelená LED správne napätie na výstupe module. Výstup je chránený vratnou elektronickou poistkou proti skratu na zberrnici CIB.
- jednotka vstupov IM2-80B, ktorá má 8 digitálnych vstupov DI, dvojicu vstupov pre teplotný senzor Ti, ďalej vstupy CIB+ a CIB- pre zbernicu a dvojicu výstupov +12 V DC a GND pre spínanie napätia.
- spínacia jednokanálova jednotka SA2-01B, ktorá má v sebe zabodované relé, vstupy pre teplotný senzor Ti, dvojicu vstupov CIB+ a taktiež dvojicu vstupov CIB-.

## **2.3 Základný popis činnosti a bezpečnosť:**

Hlavným hmatateľným produktom tejto práce je pevný panel, na ktorej je nainštalovaná zásuvka, vypínač, PLC (Programmable Logic Controller) FOXTROT CP - 1004 a prídavné výkonové inštalačné prvky typu INELS (obr. č.3). Dôležitou informáciu je, že dané hardvérové zapojenie je závislé na obslúžnom programe, ktorý k tejto práci neodlučitelne patrí. Ak nieje k dispozícii program, tak toto zapojenie nemá žiaden význam. Naopak na druhej strane softvér, navrhnutý k tomuto panelu je vďaka možnosti simulácie použitelný.

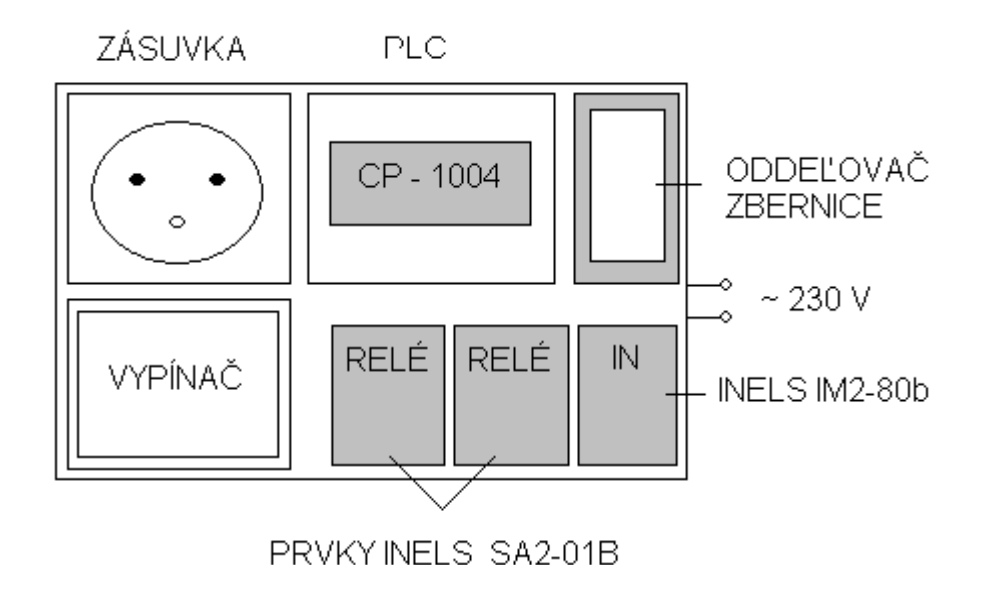

obrázok č. 3

Ručne je možné si vyskúšať jedine reguláciu ON - OFF (šlo by tým zrejme zrealizovať aj PWM reguláciu, ale bolo by to veľmi nepresne, preto sa touto možnosťou neoplatí zaoberať). Kvôli tomu je na tomto panele vypínač. Ten je prepojený so zásuvkou a jeho jedinou úlohou je uzatvárať obvod medzi zásuvkou na panele a napájacím napätím 230V AC. K tomuto vypínaču je sériovo pripojený jeden z dvojice spínacích prvkov INELS SA2-01B zobrazených na obr. č.3, ktorý slúži ako poistka v prípade, ak je na zásuvku privádzané napätie pomocou programu - vylučuje sa súčastné privádzanie napätia pomocou zásuvky a programu. Druhý z dvojice spínacích prvkov je využitý ako spínač pre programové ovládanie. Ďalej tu je použitá vstupná jednotka IM2-80B, ktorá slúži na

získanie informácii o zopnutom spínači - tá sa využíva v softvérovom ovládaní. Z hľadiska bezpečnosti je tento panel zrealizovaný takto:

Keďže je to pevná otváracia krabica (má rozoberatelné veko) o rozmeroch 30x15x5 cm, tak je z hľadiska bezpečnosti využitý jej vnútorny priestor pre elektroinštaláciu silového obvodu - tj. všetky časti tohto prototypu, pri ktorých môže dôjsť k úrazu nebezpečným napätím resp. prúdom, sú pevne zafixované vo vnútri tejto krabice, ktorá je uzavretá vekom prišroubovaným 4 šroubami. Patrí tu napájací obvod pre zásuvku, vypínač a napájanie pre zdroj 230V AC / 24V DC. V takto uzavretom priestore je vylúčený akýkoľvek dotyk s živými, životu nebezpečnými časťami (bez úvahy na samotnú zásuvku). Ostatné, viditelné časti sú pevne prifixované na povrchu tejto krabice. Nachádza sa tu taktiež logický obvod - CIB zbernica slúžiaca pre napájanie a komunikáciu medzi jednotlivými prvkami INELS a samotného PLC, vrátane napájania samotného PLC, avšak, tu sa pracuje s bezpečným napätím 24V DC. Samotný zdroj (230V AC/24V DC) má galvanicky oddelený vstup od výstupu, takže obava, že vstupné (napájacie) napätie do celej tejto sústavy sa objaví aj na voľne prístupnej časti tohto prototypu (napájanie PLC a oddeľovača zbernice) nieje na mieste.

### **2.4 Schéma zapojenia - silový obvod**

Popis:

Privádzané napájacie napätie, je privádzané na zdroj (Z2) - 230V AC/ 24V DC a na zásuvku (Z1). Na fáze, ktorá vedie k zásuvke je dvojitý vypínač (V), ktorého úlohou je zabezpečiť napätie na zásuvke v prípade využívania "ručnej" regulácie. Tento vypínač ešte spína nezávislý obvod medzi zemou zdroja (Z2) a vstupom DI0 vstupnej jednotky INELS IM2-80B (ak je "zopnutá zem", tak na vstupe DI0 sa objaví informácia - "jednička"). To je zrealizované kvôli programovo vizuálnej časti, kde možno vidieť, v akej polohe je vypínač - či zopnutý - " $1$ ", alebo vypnutý - " $0$ ". Relé $1$  (R1) - spínacia jednotka INELS SA2-01B, slúži pre programové ovládanie zásuvky pomocou PC. Ak je aktívne toto relé1 (R1), tak v tom istom čase je zabezpečené neaktívne relé2 (R2), a tým pádom nezáleží na polohe spínača, či už bude v aktívnej, alebo pasívnej polohe, obvod cez neho uzavretý nebude. Toto je ochrana v prípade, ak by bol vypínač v zopnutom stave a chceli by sme ovládať napätie na zásuvke pomocou programu z PC. Tým pádom by tam bola realizovaná funkcia logického súčtu, a nebolo by možné ukázať funciu regulátorov riadených programom(ON - OFF, PWM, PID), keďže na zásuvke by bolo napätie neustále.

Schéma zapojenia (obr. č. 4):

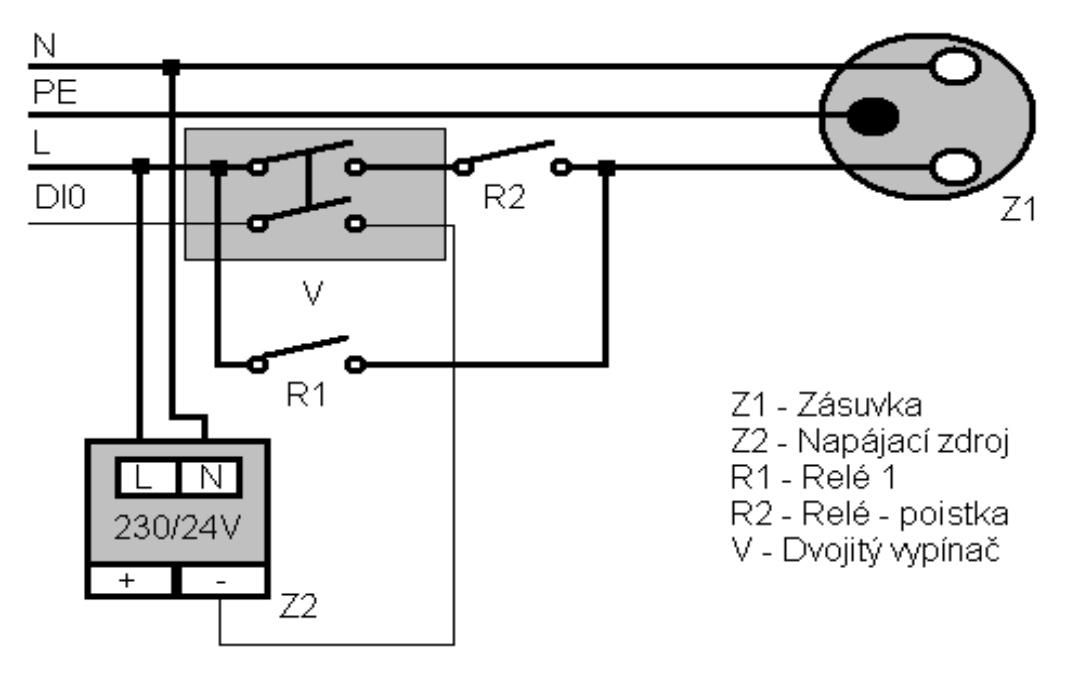

obrázok č.4

### **2.5 Bloková schéma zapojenia - logický obvod**

Popis:

Celá sústava je napájana jednosmerným napätím +24V DC. Jednotlivé INELS prvky sú pripojené na CIB zbernicu cez oddeľovač (v blokovej schéme BPS2-01M). Pomocou tejto zbernice sú jednotlivé prvky napájané a schopné komunikovať so základnou jednotkou CP-1004. Vodiče zbernice pre napájanie a komunikáciu sú tie isté, pri komunikácii sa využíva amplitúdová modulácia. Prvky SA2-01B sú využité ako spínacie prvky (obsahujú v sebe relé schopné spínať 230V AC/ 16A - v blokovej schéme vstupy pre relé označené ako R1, R2 ) a taktiež ako snímače teploty (v blokovej schéme vstupy označené T) - na jeden prvok je privedený snímač teploty, ktorý ukazuje teplotu v sústave. Prvok IM2 -80B signalizuje polohu spínača - ak je zopnutý, tak na vstupe DI0 je "jednička" a taktiež sníma teplotu okolia(vstupy T).

Bloková schéma zapojenia (obr.č. 5):

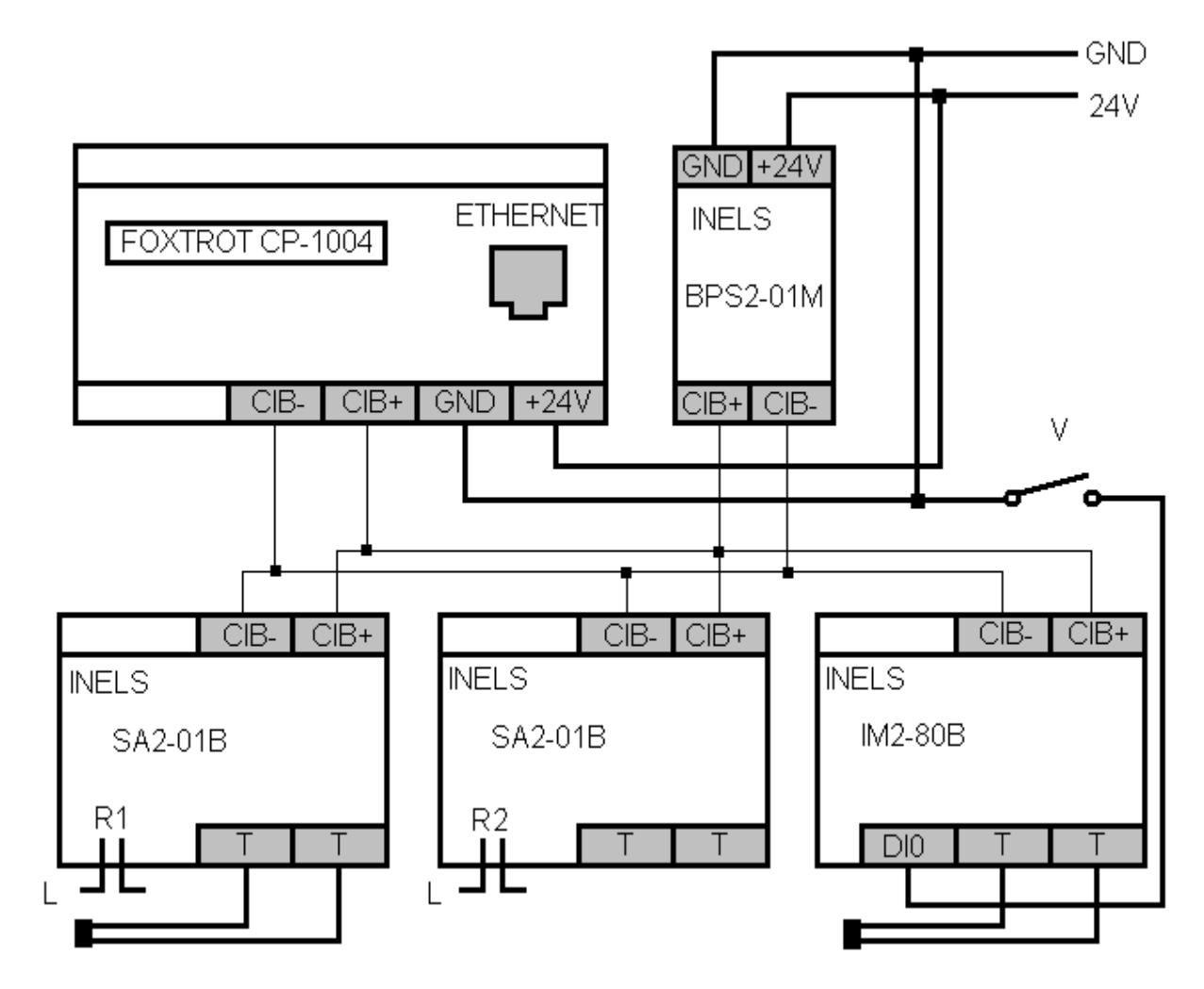

obrázok č. 5

# **3.Softvérové vybavenie**

#### **3.1 Mosaic[3]**

Mosaic je vývojové prostredie pre tvorbu a ladenie programov pre programovatelné logické systémy (PLC) TECOMAT® a TECOREG® z produkcie firmy Teco a.s. Kolín. Program Mosaic je dodávaný od roku 2000. Prostredie je vyvíjane v zhode s medzinárodnou normou IEC EN-61131-3, ktorá definuje štruktúru programu a programovacie jazyky pre PLC.

# **3.1.1 Základný popis prostredia Mosaic[4]**

Program v jazyku podľa normy IEC 61131-3 sa skladá z elementov zvaných programové organizačné jednotky (POU, *Program Organisation Unit*). Týmito jednotkami sú funkcie, funkčné bloky a najvyššou jednotkou je program. Programovať je možné v grafických (LD - Ladder Diagram - jazyk priečkových diagramov s releovými kontaktami, FB - Function Block Diagram - jazyk funkčných blokov) i textových (ST - Structure Text) jazykoch. Programovanie v grafických jazykoch je jednoduché a intuitívne. Jednotlivé kontakty alebo bloky sa vyberajú z nástrojovej lišty okna editoru a umiestňujú sa na ploche. Prostredie samo ponúka dialogové okná pre priradenie premennej, alebo výber požadovanej POU vo chvíli vloženia kontaktu, resp. bloku. Ako premenné, tak aj POU je možné definovať predom prostredníctvom IEC manažéra, alebo až v okamžiku prvého použitia. Podobnú podporu ponúka prostredie Mosaic i v textových jazykoch. V jazyku štruktúrovaného textu ST možno pri písaní programu využíť IEC asistenta, ktorý ponúka dokončenie rozpísaných konštrukcií, umožnuje vkládať dostupné premenné, ich definovanie a pod. Všetko je k dispozícii prostredníctvom tzv. "horúcich klávesov" resp. pravého tlačítka myši. Pri písaní programu je možné jednotlivé jazyky kombinovať. Akonáhle je však zvolený pre zápis POU určitý jazyk, nie je možné ho už meniť. Ďalšia POU však môže byť napísaná opäť v inom jazyku. To umožňuje rozčleniť program napríklad na časť riadiacej logiky - písať v jazyku LD a časť, kde sa prevádzajú matematické výpočty a objavujú sa zložité výrazy, napísať v jazyku ST. Deklaračná časť programu je všetkým jazykom spoločná. Podporované sú všetky datové typy definované

výššie uvedenou normou vrátane datových typov pre prácu s časom, dátumom resp. reťazcom. Deklarácia vlastných dátových typov vrátane štruktúr a polí je podporovaná rovnako, ako deklarácie všetkých typov POU. Prostredie Mosaic má integrovanú možnosť používať knihovne bloku a vytvárať vlastné užívaťeľské knihovne POU.

#### **3.1.2 Komunikácia CP-1004 s prostredím Mosaic**

Po vytvorení nového projektu v Mosaicu, následnom napísaní programu je dôležité, daný program odladiť a vyskúšať. Toto programovacie prostredie poskytuje viacero možností prepojenia PC s PLC a to pomocou: sériového portu, USB, ETHERNET-u a simulovaného PLC. Simulované PLC je veľmi výhodné v prípade, ak nemáme k dispozícii žiadne reálne PLC. V našom prípade, je použité PLC Tecomat Foxtrot CP-1004, ktoré komunikuje s klasickým počítačom pomocou siete ETHERNET. Prvým dôležitým krokom pre zabezpečenie správnej komunikácie medzi týmito dvoma prvkami, je zistiť IP adresu daného PLC. Tá sa získa tak, že sa stlačí na PLC tlačidlo MODE pod displejom a podrží sa do doby, pokiaľ sa na displeji nezačne zobrazovať IP adresa. Keďže displejom je len jeden 7 - segmentový prvok a zobrazuje sa tam viacero údajov, tak správne dáta, teda IP adresa začína následným zobrazením znakov: I\_P\_192\_168\_134\_76. Túto adresu je potom potrebné nastaviť v prostredí mosaic. Dostaneme sa k tomu cez vrchnú lištu: Projekt\ Manažér projektu\ Typ pripojenia\ ETHERNET\ IP adresa - (viď príloha obr. č. 1). Táto adresa sa musí následne prepísať aj v konfigurácii PC: IP:192.168.134.77, MASKA: 255.255.255.0. Takto vytvorená sieť v ktorej sa nachádza PC a PLC je pripravená ku komunikácii. Ďalším dôležitým krokom je načítanie ostatných prvkov INELS. Opäť sa navolí cesta cez hornú lištu: Projekt\ Manažér projektu\ HW\ Konfigurácia HW. Objaví sa komunikačné okno, kde v záložke Centrálny modul je potrebné dvojklikom označiť CIB zbernicu za aktívnu (viď príloha obr. č. 2). Ďalším dvojklikom na panel CIB sa otvorí ďalšie komunikačné okno, kde sa zobrazí hardvér pripojený na zbernici. Toto okno je spočiatku prázdne, treba tu kliknúť na tlačidlo - Načítať konfiguráciu z CPU. Následne sa v okne objaví všetok aktívny hardvér na zbernici a jeho základné údaje (napr. názov jednotky, adresa, atď). Dôležité je taktiež pri spínacích jednotkách SA2-01B zaktivovať digitálny výstup, pri vstupnej jednotke IM2-80B digitálny vstup a v oboch prípadoch teplotné senzory príloha obr. č. 3). Následne možno toto okno zatvoriť - tlačídlom OK, kde sa uloží všetko aktuálne nastavenie. Následne kliknutím na ikonu - Nastavenie V/V (Nastavenie vstupov/ výstupov) je možné nastaviť symbolické mená adries jednotlivých vstupov, výstupov v našom prípade aj teplotných senzorov. Uľahčí sa nám tým práca pri

písaní programu, kde namiesto zložitých znakov v 16 - vej sústave (predstavujúcich adresu daného prvku) použijeme práve navolené symbolické mená (viď príloha obr. č. 4).

## **3.1.3 PID Maker, Graph Maker, Web Maker[5]**

**PID Maker** je vizuálna nadstavba PID inštrukcií PLC, slúžiaca k jednoduchej implementáci, ladeniu a správe regulačných algoritmov. PIDMaker automaticky generuje podľa zadaných parametrov algoritmus, ktorý je začlenený do projektu užívateľa. Naviac ponúka náhľad na priebeh regulácie, uľahčujúci správne nastavenie parametrov regulátora. V prípade využitia tohto panelu je dôležité dbať na to, aby boli správne priradené požadované premenné daným vstupom a výstupom pre regulátor. V našom prípade je výstupom teplota v sústave a vstupom je požadovaná hodnota. Ak chceme simulovať aj poruchovú veličinu, tak je potrebné dbať aj na to.

**WebMaker** spúšťa - nástroj, ktorý slúži:

- k tvorbe XML stránok pre webový server v centrálnych a základých moduloch, ktoré túto funkciu podporujú
- k zobrazovaniu a pohodlnému nastavovaniu vybraných premenných v programe.

Pracuje ako jednoduchá vizualizácia a je vhodný pre odlaďovanie algoritmov riadenia technológie v simulácii.

Hlavným rozdielom tohto vizualizačného programu voči neskoršie popísanému prostrediu Reliance, je jeho jednoduchosť. Keďže je to pomocný panel Mosaic-u, nieje potrebné vytvárať stanicu, ktorá sa stará čisto len o komunikáciu medzi dvoma prostrediami, ako aj zadávať fyzickú adresu premennej, ktorá je v tomto vizualizačnom okne využívaná - stači symbolické meno. Nevýhodu, resp. nedostatok tohto panelu vidím v jeho nepostačujúcosti pri zložitejších riadiacich projektoch, keďže neposkytuje toľko možností ako prostredie popísané v nasledujúcej kapitole 3.2.

**Graph Maker** slúži k grafickému zobrazeniu až 16-tich priebehov ľubovoľných premenných v PLC (dvojstavových a spojitých) vo forme časového grafu. Má dva režimy:

- ako pamäťový osciloskop so zobrazením práve prebiehajúcich udalostí so vzorkovaním, ktoré je dané minimálnou rychlosťou komunikácie medzi PC a PLC a maximálne 3600.0 sekundy.
- ako logický a signálový analyzátor so zobrazením udalostí, ktoré nastali v minulosti

v pred a po výskytu podmienky, ktorou si užívateľ sám definuje.

Vzorkovanie je možné nastaviť minimálne: dĺžke jedného cyklu PLC (v sekundách) a maximálne 655,35 sec.

V našom prípade využívame Graph Maker v úlohe analyzátora. Tu je dôležité pridať do zobrazenia tie premenné, ktorých hodnoty chceme zobraziť (impilictne tam nieje žiadna premenná). Tento panel poskytuje možnosti nastavenia osí jednotlivých premenných - rozsah od-do, farbu priebehov, ako aj ich poradie.

#### **3.2 Reliance**

## **3.2.1 Základný popis prostredia Reliance[6]**

Je to systém pre sledovanie a ovládanie priemyslových technológií v reálnom čase. Pomocou Reliance je možné vytvárať grafické užívateľské rozhranie medzi riadenou technológiou a operátorom. Reliance je bezpečný a robustný systém, optimalizovaný i pre veľmi rozsiahle aplikácie.

#### **Dôležité vlastnosti:**

- minimalizácia výpadkov technológii včasným varovaním obsluhy
- redundancia dátových tokov
- následná analýza výpadku alebo poruchy
- nepretržitý prístup k dátam (GSM, Internet)
- jednoduché a prehľadné vývojové prostredie
- množstvo priamych komunikačných driverov
- OPC-client

## **3.2.2 Vytvorenie komunikačného okna**

Celý balík Reliance 4 je zložený z 5 podprogramov a to Reliance Design, Reliance Control, Reliance Control Server, Reliance View a Reliance 3 to 4 Converter. Vnašom prípade sú využité len dva podprogramy to: Reliance Design a Reliance Control.

Reliance Design, je časť tohto celého balíka, ktorá zabezpečuje vytvorenie komunikačného okna. Po otvorení tohto programu postupne nabehujú voľby pre vytvorenie nového projektu, resp. otvorenie už existujúceho projektu. Po vytvorení nového projektu sa zjaví štandardné zobrazenie Reliance Control s vopred predvolenými panelmi

(obsahujú jednotlivé komponenty, napr. tlačítka, displeje, grafy atď.), pomocou ktorých je možné vytvoriť vizuálne okno, podľa požadovaných predstáv.

Dôležitým bodom pri vytváraní takéhoto okna, je zabezpečiť komunikáciu medzi prostredím Mosaic, a Reliance. To je možné viacerými spôsobmi. Najčastešie používanou variantou je použitie OPC serveru, v našom prípade je využitý jednoduchší spôsob pripojenia pomocou stanice Teco.

Po vytvorení nového okna sa navolí v hornej lište cesta: Správcovia - Správcovia staníc - Nová stanica - Teco (viď príloha obr. č. 5). Takto je vytvorená komunikačná stanica, ktorá je pripravená komunikovať s prostredím Mosaic. Ďalším dôležitým krokom je vybrať tie premenné z programu písanom v Mosaic-u, ktoré chceme použiť aj vo vizuálnom okne. Každá táto premenná, ktorá má byť použitelná vo vizualizačnom prostredí musí byť globálna a označená ako public (viď príloha obr. č. 6) (dostupná vo všetkých častiach programu, resp. prídavneho programu). Rozrolovaním položky Teco v hlavnom okne nabehnú ďalšie podadresáre: Premenné, Komunikačné zóny, Alarmy a udalosti. Kliknutím pravým tlačídlom myši na položku Premenné zvolíme možnosť Pridať premennú (viď príloha obr. č. 7). Zobrazia sa nám jej základné parametre, ako názov, komentár, adresa, typ atď. V položke názov sa prepíše implicitne preddefinovaný názov premennej na názov, ktorý budeme používať v našom programe. Potom dôležitou časťou je navoliť typ premennej, musí sedieť s typom, ktorý bol použitý v programe Mosaic (napr. real, word, bool atď). Mená premenných nemusia byť rovnaké, programová vada to nieje. Problém však môže nastať pri orientácii v jednotlivých programátorských prostrediach, kde to môže zavádzať samotného programátora a pôsobiť chaos v prehľade. Posledným dôležitým krokom je zvoliť adresu, odkiaľ sa budú načítavať aktuálne hodnoty príslušnych premenných používaných v Reliance. Táto hodnota sa načítava z pamäte, ktorá je k dispozícii prostrediu Mosaic. Táto pamäť je rozčlenená na viacero častí, kvôli prehľadnému programovaniu. Je to pamäť pre uloženie vstupov (označená ako X), výstupov (označená ako Y), registre (označená ako R), dátové boxy (označená ako D) atď. Keďže tento program nie je nejak náročný na premenné, tak sa využíva len pamäť R, a adresácia jednotlivých premenných je vykonaná ručne. Nieje nutné to adresovať takýmto spôsobom, Mosaic tieto premenné uloží do pamäti implicitne, avšak problém nastáva pri akejkoľvek zmene v programe - napr. pridanie kontaktu - dochádza totiž k preadresovaniu celého adresného priestoru. Takže každou zmenou sa mení aj pozícia jednotlivých premenných v pamäti. Túto adresu danej premennej je potom potrebné v prostredí Reliance navoliť do položky fyzická adresa premennej. Takto máme vytvorenú premennú,

ktorá je používana v oboch pracovných prostrediach naraz. Dôležitým bodom správnosti a aktuálností daných dát, je ešte nastaviť aktualizáciu daných premenných v prostredí Reliance. Ide o periódu, akou sa bude obsah danej premennej z pamäte načítavať. Implicitná hodnota je 2s , čo je veľmi pomalé. To je možné nastaviť hneď v okne, ktoré vznikne pri vytváraní premennej, alebo kliknutím už na existujúcu premennú, kde budú k dispozícii jej vlastnosti (viď príloha obr. č. 8). Samotné vytvorené vizualizačné okno sa spúšťa pomocou ikony Run na hlavnom panele. Dôležitá je ešte podmienka, že oba programy ako Mosaic, tak aj Reliance musia byť spustené, a v prostredí Mosaic musí bežať obslúžny program, ku ktorému je vytvorená vizualizácia.

# **4. Vlastný program**

V samotnom programe ide o vyskúšanie určitých regulačných algoritmov, na tepelnej sústave. Bloková schéma regulovanej sústavy (obr. č. 6):

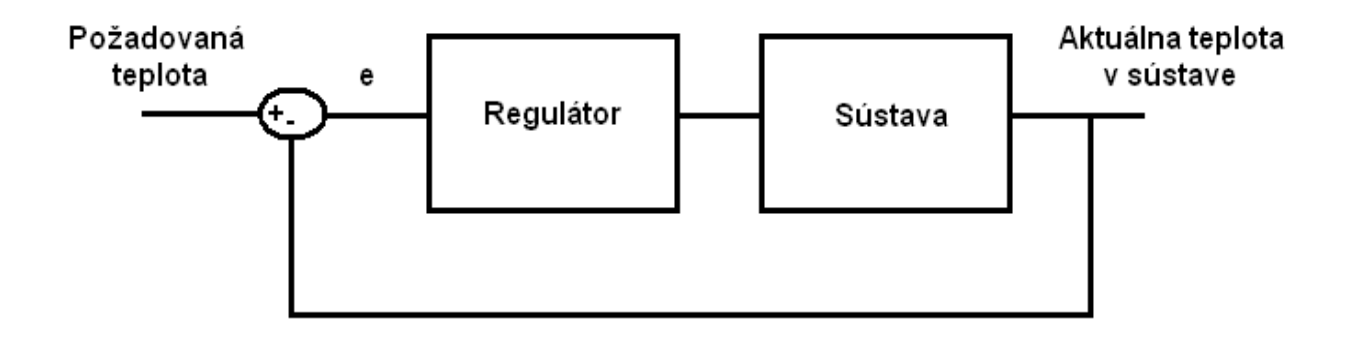

e - regulačná odchýlka

obrázok č. 6

Popis:

Vstupom do sústavy je požadovaná teplota, tj. teplota, na ktorú sa má voda v konvici zohriať. Táto teplota sa zadáva v programe. Výstupom je aktuálna teplota vody v konvici, ktorú získavame teplotným snímačom. Túto teplotu porovnávame s požadovanou, z čoho vzniká regulačná odchýlka, na základe ktorej je vygenerovaný určitý akčný zásah.

e = požadovaná teplota - aktuálna teplota v sústave (1)

V našom prípade je akčným zásahom zopnuté relé R1 (viď kapitola 2.4 obr. č. 4)

Pre lepšie pochopenie samotného programu, je dôležité pochopiť funkciu jednotlivých regulačných algoritmov, ktoré boli v programe využité - tie budú v nasledujúcich kapitolách čo najjednoduchšie popísané.

### **4.1 ON-OFF regulácia[7]**

Ide o najjednoduchší spôsob regulácie. Akákoľvek (v našom prípade kladná) odchýlka e, zabezpečí akčný zásah (zopnuté R1 (viď kapitola 2.4, obrázok č. 4)). Po odstránení regulačnej odchýlky e = 0, je akčný zásah nulový. V podstate touto reguláciou nieje možné dosiahnúť nulovú regulačnú odchýlku, keďže tento regulátor reaguje až na nenulovú odchýlku. Hodnota bude vždy v určitom rozsahu "kmitať" v okolí okolo požadovanej hodnoty. Akčný zásah (obr. č. 7 - a) ).

## **4.2 PWM regulácia[8]**

PWM (pulse width modulation) v slovenskom preklade pulzná šírková modulácia, je spôsob regulácie, pri ktorom sa nastavuje strieda pulzu akčnej veličiny. To znamená, že šírka pulzu je stála, periodicky sa opakujúca, mení sa len pomer aktívnej a pasívnej časti. Ak je regulačná odchýlka e veľká, tak aj aktívna časť tohto pulzu je veľká. Pri zmenšovaní tejto odchýlky sa mení aj pomer aktívnej/ pasívnej časti - aktívna časť sa kráti a pasívna predlžuje. Týmto sa má zabezpečiť menší prekmit na prechodovej charakteristike, ako aj šetrenie energiou. Akčný zásah regulácie tohto typu (obr. č. 7 -b) ).

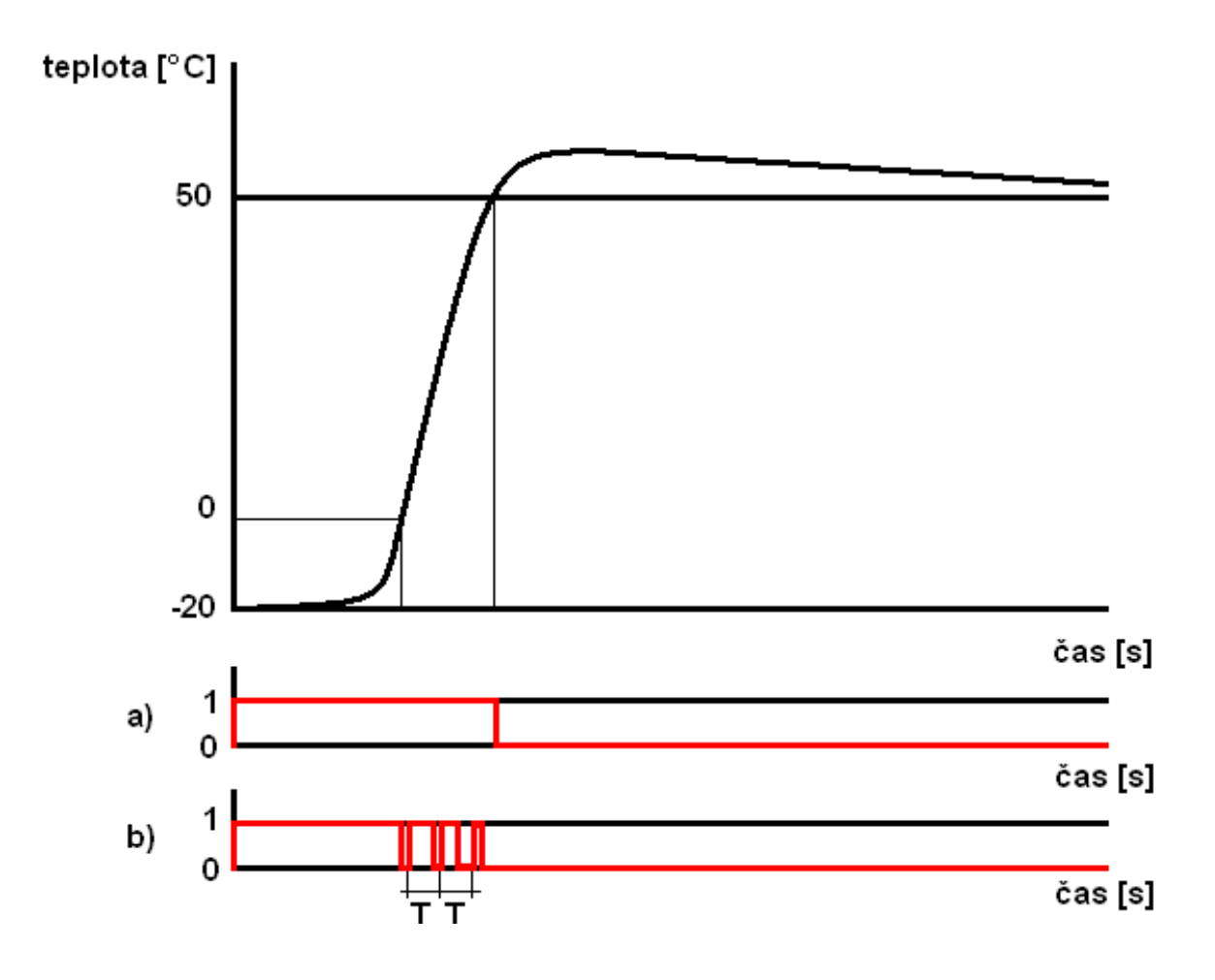

obrázok č.7

# **4.3 PID regulácia[9]**

$$
u(t) = K(t)e(t) + \frac{1}{Ti} \int e(\tau) d(\tau) + Td \frac{(e(t))}{d}(t) \tag{2}
$$

Regulátor pracujúcí na základe algoritmu PID počítá akčnú veličinu z troch zložiek – proporcionálnej, integračnej a derivačnej.

*Proporcionálna zložka akčnej veličiny* je daná vzorcom:

$$
K(t)e(t) \qquad (3)
$$

 kde *K* je zosilnenie regulátora. Keď sa regulačná odchýlka blíži k nule, blíži sa k nule aj táto zložka akčnej veličiny. Z toho je zrejmé, že sama proporcionálna zložka nemôže celkom odstraniť regulačnú odchýlku, najmä pri regulácii astatických procesov. Nastavenie vysokej hodnoty zosilnenia vedie síce k menšej regulačnej odchýlke v ustálenom stave, ale zároveň spôsobuje kmitanie regulačného chodu a veľké akčné zásahy. Príliš veľká hodnota zosilnenia môže viesť až k nestabilite regulačného obvodu.

*Integračná zložka akčnej veličiny* je daná:

$$
\frac{1}{Ti}\int e(\tau)d(\tau) \qquad (4)
$$

kde *Ti* je integračná konštanta regulátora, udávaná v časových jednotkách. Integračná zložka je podľa vzorca teda úmerná nielen veľkosti, ale aj času, počas ktorého trvá regulačná odchylka. Integračná zložka akčnej veličiny eliminuje trvalú regulačnú odchýlku. Čím menšia je nastavená integračná konštanta, tým rýchlejšii rastie integračná zložka akčného zásahu. Príliš malé hodnoty integračnej konštanty vedú taktiež ku kmitavému priebehu regulácie alebo aj nestabilite regulačného obvodu. Príliš veľké hodnoty integračnej konštanty vedú k pomalému dosiahnutiu žiadanej hodnoty.

*Derivačná zložka akčnej veličiny* je daná vzorcom:

$$
Td\frac{(e(t))}{d}(t)\qquad(5)
$$

kde *Td* je derivačná konštanta regulátora, udávaná v jednotkách času. Derivačná zložka je úmerná rýchlosti zmeny (prvnej derivácii) regulačnej odchýlky. Sama o sebe neeliminuje regulačnú odchýlku, ale vylepšuje priebeh regulácie tým, že pôsobí proti zmene regulačnej odchýlky. Príliš veľké hodnoty derivačnej konštanty vedú k spomaleniu regulácie a veľkej citlivosti na šum.

### **4.4 Vývojový diagram a popis obslúžneho programu**

V úvode celého programu, ktorý je možný riadiť ako z vizualizačného programu vytvoreného prostredím Reliance, tak aj priamo z prostredia Mosaic je možné sa rozhodnúť, či budeme riadiť privádzanie napätia ručne pomocou spínača, alebo softvérovo. Po zvolení možnosti pre ručné ovládanie, nevyužívame možnosti, ktoré poskytuje softvérové riadenie a to ON - OFF reguláciu ako aj PWM reguláciu. Pri tejto voľbe sa akurát zabezpečí zrušenie možnosti pre súčastný beh viacerých regulácii (ON-OFF, PWM).

 Ak sa navolí možnosť softvérového riadenia, tak ďalej je moné si zvoliť, aký typ regulácie chceme - či ON-OFF či PWM. Po zvolení možnosti ON-OFF je možné si ďalej navoliť, akú výslednú teplotu v sústave požadujeme. Už pred navolením tejto hodnoty máme k dispozícii teploty zo snímačov (teplota v sústave a teplota okolia), ktoré sa získavajú pravidelným vzorkovaním nastaveným intuitívne prostredím Mosaic (rýchlosť aktualizácie týchto hodnôt samozrejme závisí aj od rýchlosti komunikácie medzi PLC a počítačom). Ďalším krokom je určenie regulačnej odchýlky e, ktorú určujeme pomocou vzťahu (1). Ak je táto hodnota väčšia ako nula, tak je zopnuté R1 (kapitola 2.4, obrázok č.4), ktoré predstavuje akčný zásah. Ak je odchýlka e=0, resp. e<0 (záporná odchýlka e predstavuje prekmit nad požadovanou hodnotou), tak R1 je neaktívne a tým pádom akčný zásah je nulový.

Po navolení poslednej tretej možnosti, je k dispozícii PWM regulácia. Tu je možnosť navoliť si dĺžku pulzu, a požadovanú hodnotu. K dispozícii už opäť máme aktuálne teploty - v sústave a okolí. V prípade, ak je aktuálna hodnota teploty v sústave menšia ako nula, tak je plne aktívne R1 (ako v prípade ON-OFF regulácie). Akonáhle teplota v sústave presiahne hranicu 0 ˚C, tak nastupuje PWM regulácia. Na základe pomeru výstupnej/ požadovanej hodnoty sa nastavuje pomer aktívnej/ pasívnej časti pulzu. Tento pomer sa mení každým pulzom. Čím je odchýlka menšia, tým je menšia aj aktívna časť pulzu. Na spínanie sa opäť využíva R1.

Pid regulácia, je realizovaná pomocou PID Maker-u, čo je záložka poskytnutá prostredím Mosaic. Tam je potrebné presne priradiť vstup a výstup regulátora - priradenie symbolických mien, týmto položkám.

Vývojový diagram:

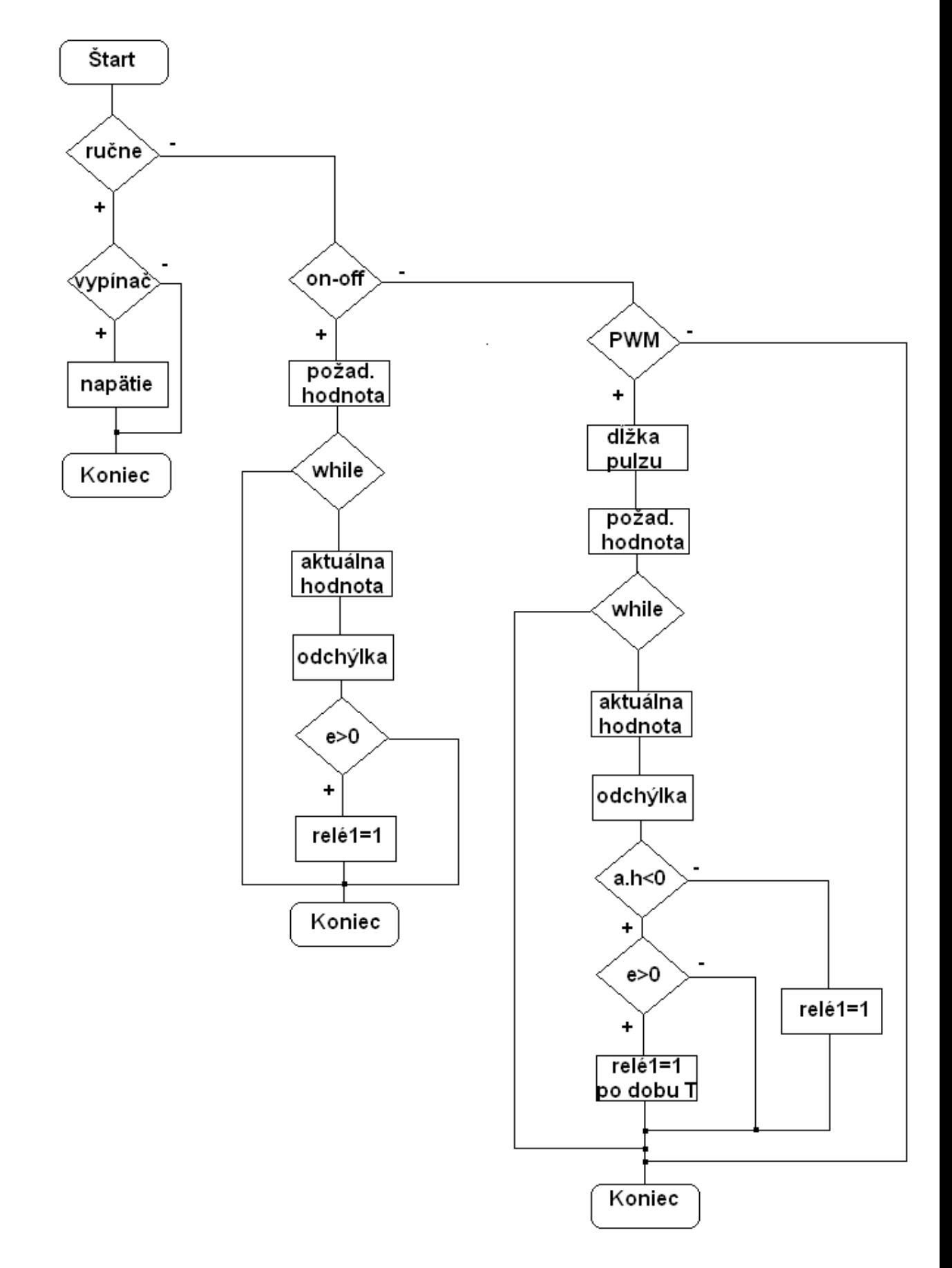

# **4.5 Podrobný popis programu v Ladder diagrame**

Celý navrhnutý program v LD bude rozobraný po jednotlivých vetvách (obvodoch): Obvod 1 (obr. č. 8):

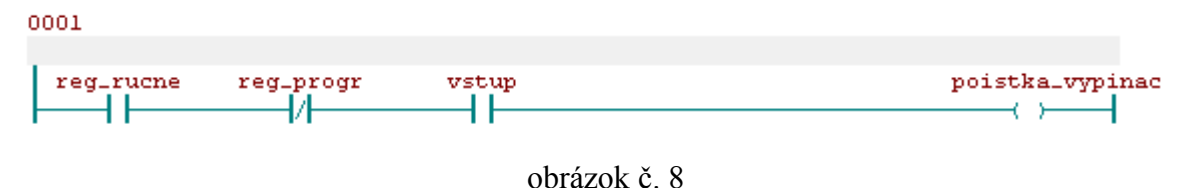

Každý obovod začína spínačmi, reg ručne, reg progr, ktoré vzájomne vylučujú funkčnosť riadenia z programu a riadenia "ručne". Spínač vstup, predstavuje zopnutý spínač na panele, a po splnení všetkých podmienok tohto obvodu sa zopne taktiež poistka tohto vypínača. Jej hlavnou úlohou, je zabezpečiť rozopnutý obvod v prípade riadenia z programu (tj. nevyužitie vypínača na panele). V tom prípade nebude záležať na stave vypínača (podrobný popis v kapitole 2.4).

Obvod 2 (obr. č. 9):

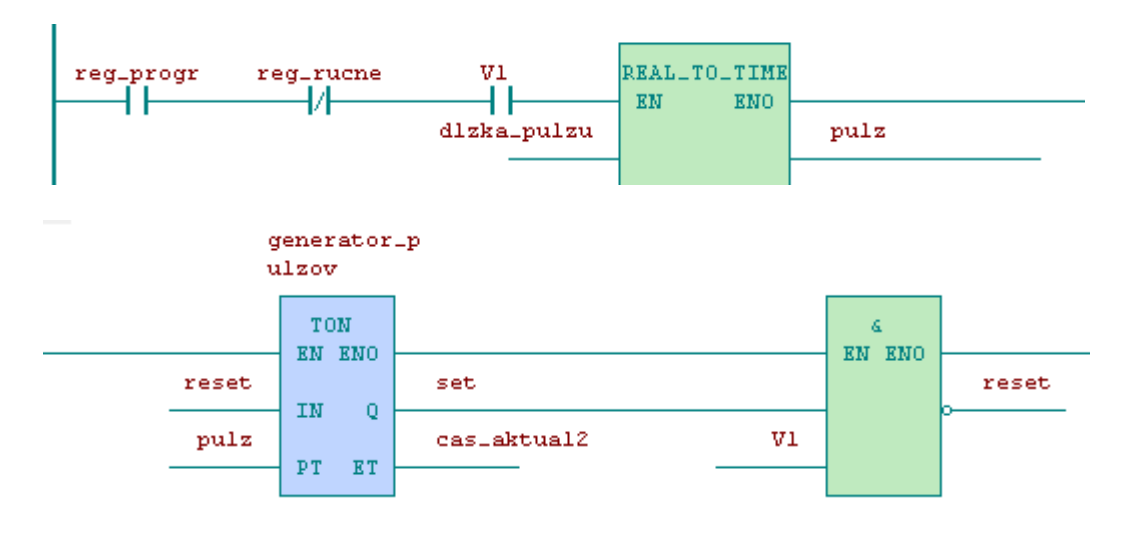

obrázok č.9

Týmto obvodom je začaté riadenie PWM regulácie, kde spínač V1 predstavuje podmienku voľby medzi ON-OFF a PWM riadením (zopnutý V1 predstavuje voľbu PWM). Blok "real to time" zabezpečuje pretypovanie premennej typu "real" na typ "time". Zadávaná dĺžka pulzu z vizualizačného okna je typu real, tá je týmto blokom prevedená do typu time. Ostatné takto zapojené bloky (TON a &) tvoria spolu generátor pulzov, ktorých dĺžka je rovná práve hodnote pulz. Časovač TON je odštartovaný ak je signál reset =0 a po túto dobu je na výstupe set nula (pre následné ďalšie odštartovanie je

potrebná "nula" na vstupe reset, ktorý sa po odštartovaní časovača nastaví na "jedničku"). Po uplynutí doby pulzu sa na výstupe set objaví "jednička", ktorá v následnom bloku vykoná operáciu negovaného súčinu, kde nastaví na krátky okamih vstup reset do "nuly", čím sa opätovne odštartuje časovač na dobu pulz, počas ktorej je hodnota výstupu set=0, a reset=1.

Obvod 3 (obr. č. 10):

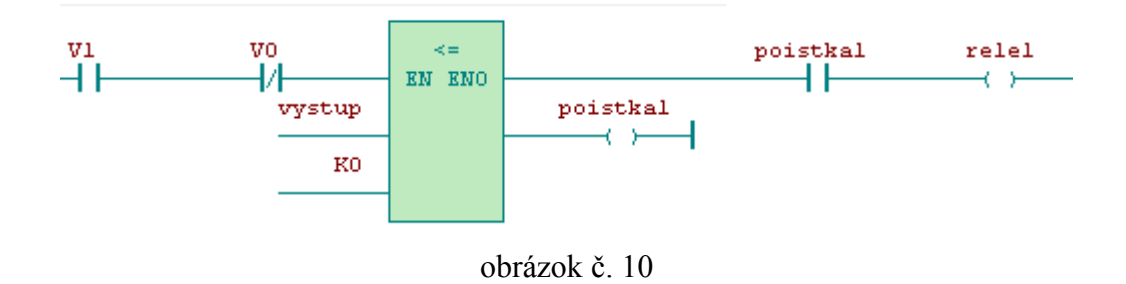

Tento a nasledujúce obvody začínajú spínačmi reg\_rucne, reg\_progr, V1, V0, čím sa zabezpečujú jednotlivé možnosti riadenia. Tento obvod, zabezpečuje nepretržite aktívne rele1 - R1 ( viď kapitola 2.4, obr. č.4), v prípade, ak je regulačná odchýlka e>0 a zároveň aktuálna hodnota výstupu je menšia ako nula. Výsledok z porovnávacieho bloku (<=) dá na výstup - poistka1 "jedničku", ak je hodnota výstup menšia, resp. rovná ako K0. Ak nastane iný stav, na výstupe je 0 a relé1 - R1 je v tomto obvode neaktívne.

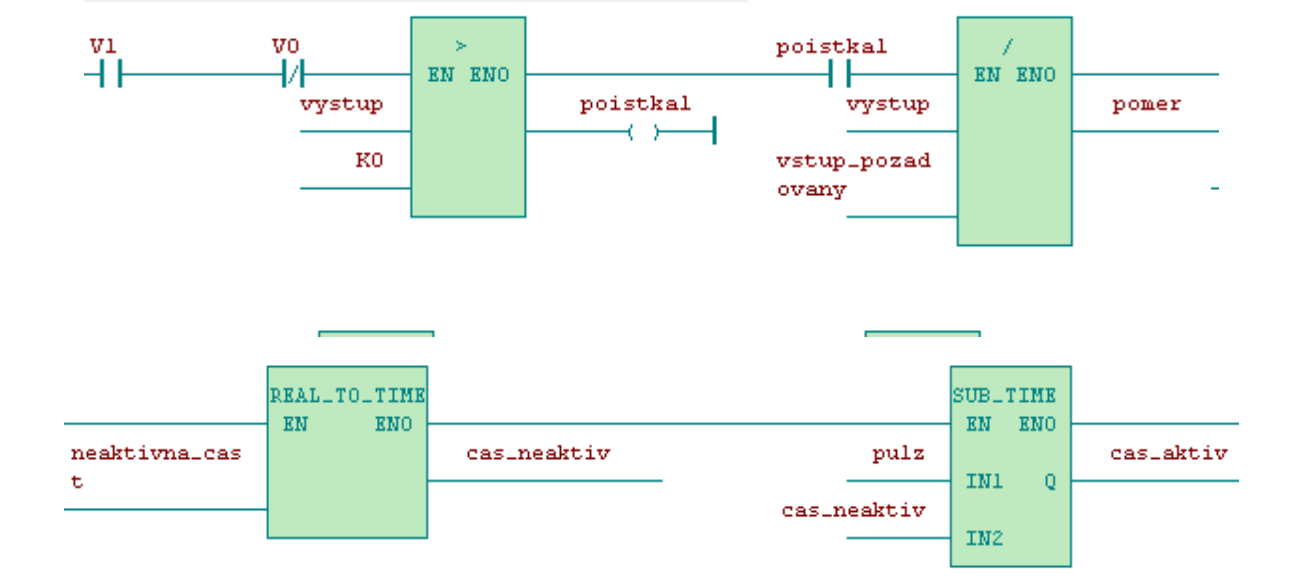

Obvod 4 (obr.č. 11):

#### obrázok č.11

V prvom bloku tohto obvodu sa testuje, či je skutočne hodnota vystup-u (teploty v sústave) väčšia ako 0. Ak áno opäť sa zopne poistka1, čím sa zaktivuje zvyšná časť obvodu. Získa sa pomer požadovanej a výstupnej hodnoty, ktorý ak je rovný K3=1 (tj. požadovaná hodnota je rovna výstupu), tak odaktivuje relé1, ak nie tak sa získava neaktívna časť pulzu. Táto hodnota je typu real, a následne sa pretypuje na typ time. Posledným blokom tohto obvodu sa získava aktívna časť pulzu - cas aktiv. Táto premenná je typu time.

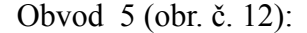

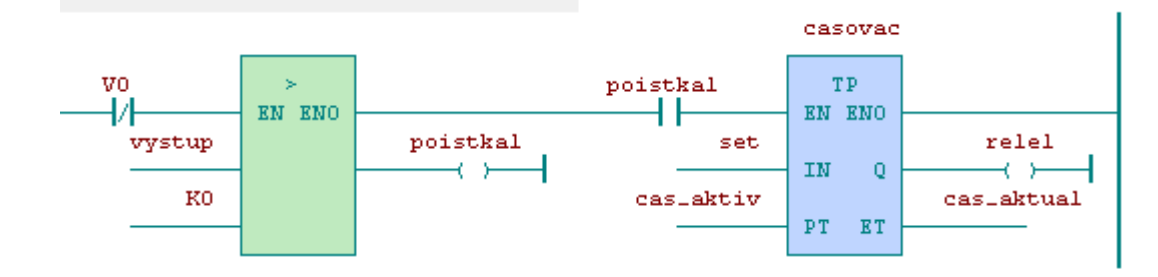

obrázok č. 12

Opätovným testovaním hodnoty výstupu, pre PWM reguláciu (regulačná odchýlka je väčšia ako 0) sa dostávame k poslednému bloku PWM regulácie - časovaču TP, ten je spúšťaný nie "nulou" ako časovač typu TON, ale "jedničkou". Hodnotou signálu set =1 z obovodu 2, sa spúšťa tento časovač, pričom rele1 bude aktívne po dobu cas\_aktual. Takto je zabezpečené periodické spúšťanie pulzov s meniacou sa striedou, na základe pomeru vystup/ vstup\_pozadovany.

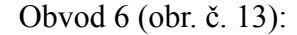

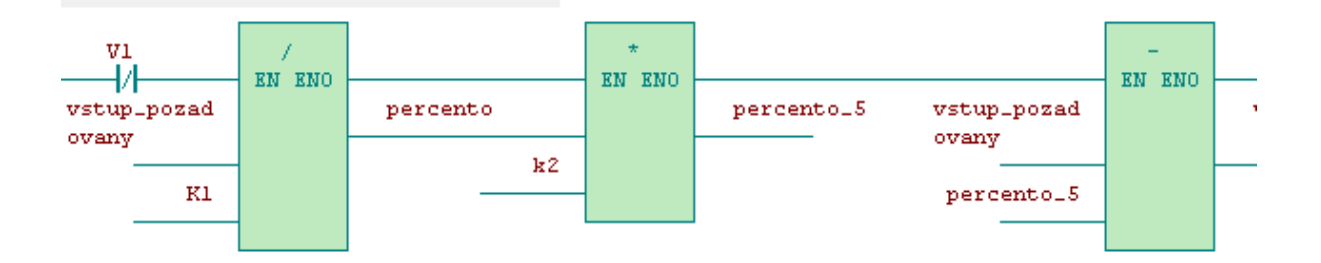

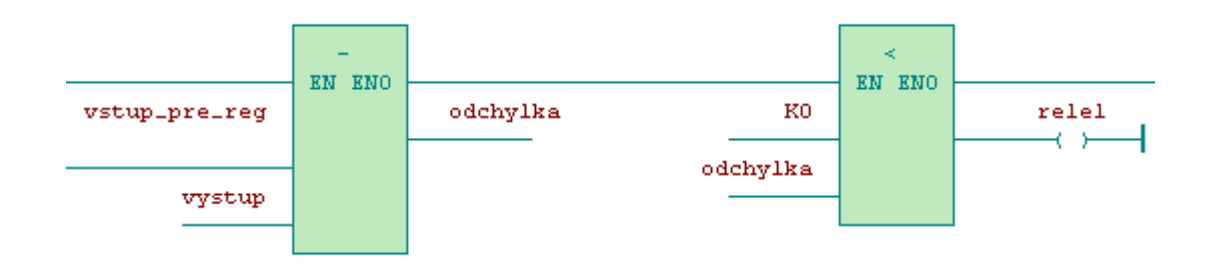

obrázok č.13

V tejto vetve, je zrealizovaná regulácia ON-OFF. Bloky v tejto vetve zabezpečujú výpočet, kedy je potrebné vypnúť ohrevné teleso (aby na prechodovej charakteristike nebol zbytočne veľký prekmit). Z užívateľského okna je zadávaná hodnota, na ktorú sa má ohriať médium v tejto tepelnej sústave. Do úvahy sa však berie skoršie vypínanie ohrevného telesa, a to o 5 % z celkovej požadovanej hodnoty, kvôli tomu, že to ohrevné teleso neprestane zvyšovať svoju teplotu v čase hneď, ale až po určitej dobe. Takže v prvom kroku sa vypočíta 1 percento z celkovej požadovanej hodnoty, následne sa určí hodnota odpovedajúca 5 percentám. Následne sa počíta odchýlka vystup-u od vstup pre reg (tam je hodnota požadovanej hodnoty - 5% z tejto hodnoty), ak je táto odchýlka väčšia ako 0, tak je aktívne rele1.

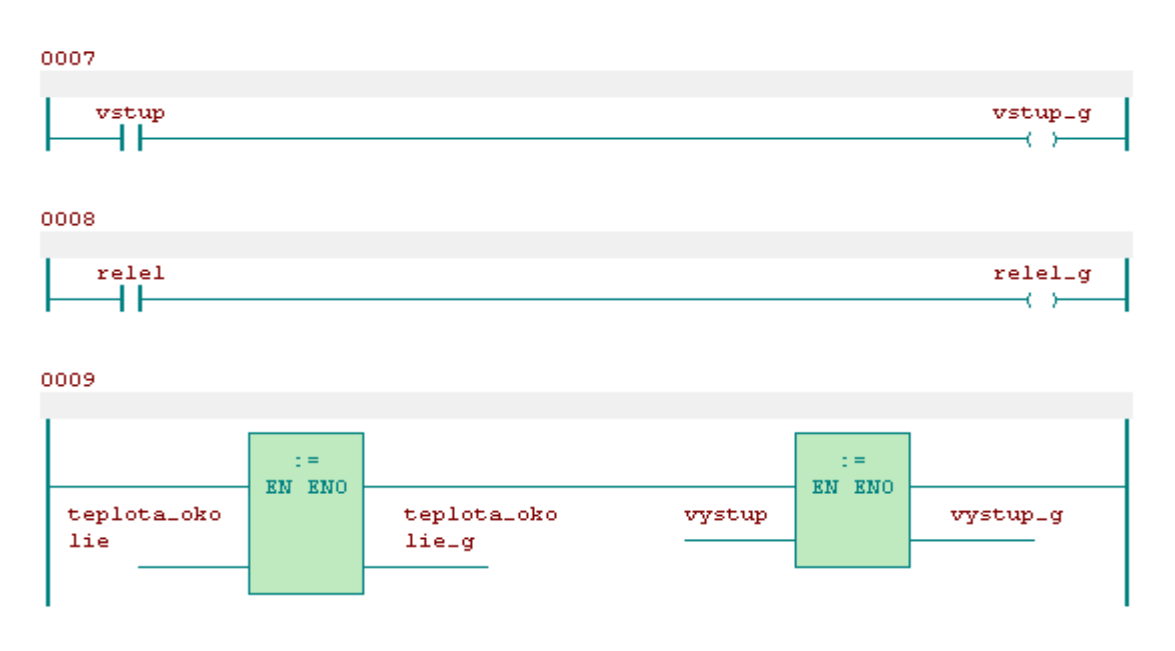

Obvody 7, 8, 9 (obr. č. 14):

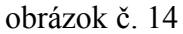

Tieto obvody slúžia na pevné naadresovanie premenných, ktoré sa používajú na

zariadeniach, pripojených na zbernici CIB. Opät sa berie v úvahu možnosť pridania nejakého vstupno/ výstupného prvku INELS, resp. akákoľvek iná operácia ktorá spôsobuje prepísanie týchto pozícií, a následne preadresovanie celej štruktúry pripojených zariadení. Preto si jednotlivé premenné ukladám do pamäti týmto spôsobom: ak je aktívny napr. spínač vstup tak nastav vstup\_g. Vstup\_g má pritom fixnú adresu v pamäti (viď obr. č. 14, obvod 7). Potom sa to následne využije vo vizualizačnom okne, kde pre dané premenné zadávam takto pevne priradené adresy (viď kapitola 3.2.2).

#### **4.5 Popis vizualizačného okna**

Okno pozostáva z komponent ako sú displeje, tlačítka, aktívne texty. Každej tejto komponente je priradená premenná, ktorej hodnota je buď zobrazená (displeje), alebo na podnet týchto komponent reagujú (tlačidla pre nastavenie hodnôt, navolenie typu regulácie, riadenia). Jednotlivé premenné je pred vytváraním tohto vizualizačného okna načítať, čo je však už popísané v kapitole 3.2.2. Vizualizačné okno je vytvorené podľa vývojového diagramu. Náhľad vizualizačného okna - viď príloha obrázok. č 9.

# **5. Záver**

Hlavným cieľom tejto práce bolo navrhnúť reálny prototyp, ktorý by zapezpečil pripojenie tepelnej sústavy (v našom prípade varná konvica) k PLC FOXTROT CP 1004, následné prepojenie s počítačom a vyskúšanie niektorých regulačných algoritmov. Reálny prototyp sa podarilo vytvoriť ako z hľadiska použitelnosti, tak aj z hľadiska bezpečnosti bez väčších problémov.

Čo sa týka softvéru, bolo potrebné najprv pochopiť a naštudovať si, ako sa pracuje v jednotlivých programovacích prostrediach (Mosaic, Reliance). Následne zabezpečiť komunikáciu tohto softvéru s PLC, ako aj komunikáciu jednotlivých softvérov medzi sebou. Po splnení týchto základných podmienok, bolo potrebné k ďalšej úspešnej práci naštudovať a pochopiť niekoľko základných regulačných algoritmov a to ON-OFF, PWM a PID reguláciu. Následne na základe týchto znalostí je vytvorený program, ktorý aplikuje tieto teoretické znalosti na praktickej, reálnej sústave.

Hlavnú výhodu tejto práce vidím v tom, že človek, ktorý bude chcieť pochopiť

základnú problematiku týchto horeuvedených regulačných algoritmov si to bude môcť následne aj výskúšať a vidieť - čo pevne verím pomôže k samotnému pochopeniu danej problematiky, a to bez toho, aby musel mať zadováženú nejakú draho realizovanú sústavu. Tak je možno použiť trebárs varnú konvicu, ktorá je súčasťou každej domácnosti, alebo niečo iné napr. varič, toastovač. Iný typ sústavy ako tepelnú, k tomuto prototypu pripojiť zatial možné nieje, keďže k dispozícii máme len teplotné snímače.

Táto práca samozrejme pomohla aj mne, k získaniu praktických zručností, ako aj k novým znalostiam v programovaní v prostrediach Mosaic a Reliance.

# **6. Zoznam použitej literatúry**

- [1] http://www.tecomat.cz/docs/cze/Tecomat/txv00411.pdf, 30.11.2008
- [2] http://www.tecomat.cz/docs/cze/Katalog/tecomat/tecomat\_foxtrot\_cz.pdf, 30.11.2008
- [3] http://www.tecomat.cz/docs/cze/Software/Mosaic/TXV00320.pdf, 30.11.2008
- [4] http://www.tecomat.cz/docs/cze/Software/Mosaic/TXV00320.pdf, 30.11.2008
- [5] http://www.tecomat.cz/docs/cze/Software/Mosaic/TXV00326.pdf, 30.11.2008 http://www.tecomat.cz/docs/cze/Software/Mosaic/TXV00327.pdf, 30.11.2008
- [6] http://www.tecomat.cz/docs/cze/Katalog/tecomat/tecomat\_foxtrot\_cz.pdf, 30.11.2008

[7] http://support.dce.felk.cvut.cz/e-kurzy/file.php/14/prednasky/SRI-03-slajdy/Bas-SRI-03-feedback.pdf, 14.1.2009

[8] http://dce.felk.cvut.cz/es/skripta/e8.pdf, 14.1 2009

[9] http://support.dce.felk.cvut.cz/e-kurzy/file.php/14/prednasky/SRI-03-slajdy/Bas-SRI-03-feedback.pdf, 14.1.2009